**عنوان مقاله: دانلود و نصب BI Power نویسنده مقاله: تیم فنی نیک آموز تار یخ انتشار: 23 آذر 1402 /https://nikamooz.com/install-power-bi :منبع**

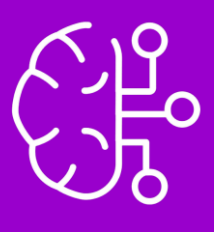

نصب BI Power یکی از گام های اولیه برای ایجاد داشبوردهای تعاملی و گزارش های کاربردی است. در **[مقاله هوش](https://nikamooz.com/%D8%A2%D9%85%D9%88%D8%B2%D8%B4-%D9%87%D9%88%D8%B4-%D8%AA%D8%AC%D8%A7%D8%B1%DB%8C-business-intelligence/)  [تجاری چیست](https://nikamooz.com/%D8%A2%D9%85%D9%88%D8%B2%D8%B4-%D9%87%D9%88%D8%B4-%D8%AA%D8%AC%D8%A7%D8%B1%DB%8C-business-intelligence/)**، به بررسی کامل این تکنولوژی پرداختیم و در این مقاله، قصد داریم مراحل دانلود و نصب این ابزار را به شما آموزش دهیم. عالوه بر نصب این ابزار، مزایا و نکات مثبت BI Power را نیز مورد بررسی قرار می دهیم.

# **چیست؟ Power BI Desktop**

Power BI Desktop یک ابزار تجزیه و تحلیل کسب و کار بهحساب میآید که توسط شرکت مایکروسافت توسعه داده شده است. BI Power به شما این امکان را می دهد که به **[منابع داده](https://en.wikipedia.org/wiki/Datasource)** (Sources Data (مختلف متصل شوید، **[تبدیل](https://www.keboola.com/blog/etl-transformation#:~:text=Data%20transformation%20is%20part%20of,computing%20new%20dimensions%20and%20metrics.)** (Transform (و پاک سازی (Clean (داده ها را انجام دهید و درنهایت، گزارش ها و داشبوردهای تعاملی ایجاد کنید. پیش از نصب BI Power ، پیشنهاد می شود **مقاله ETL [چیست؟](https://nikamooz.com/what-is-etl/)** و **[مقاله بهترین ابزارهای طراحی داشبورد مدیریتی و](https://nikamooz.com/management-dashboard-design-tools-and-business-intelligence/)  [هوش تجاری را بشناسید](https://nikamooz.com/management-dashboard-design-tools-and-business-intelligence/)** را مطالعه کنید تا درک بهتری از فرآیند و کاربردهای این ابزار آنالیز به دست بیاورید .

# **Power BI مزایای**

به عنوان یک ابزار هوش تجاری، BI Power مزیت های زیر را به همراه دارد:

- **رابط کاربرپسند :** به دلیل کاربرپسند بودن BI Power و سادگی استفاده از آن، کاربران می توانند به راحتی گزارش ها و داشبوردهای تعاملی ایجاد کنند. این نرم افزار، خصوصیت Drop and Drag دارد و به همین دلیل، افراد با مهارت های مختلف می توانند از آن بهره ببرند .
- **یکپارچه سازی داده ها:** BI Power می تواند به منابع داده مختلفی، شامل صفحات گسترده Excel، پایگاه های داده (Databases(، **[سرویس های ابری](https://www.citrix.com/solutions/digital-workspace/what-is-a-cloud-service.html)** (Services Cloud (و موارد دیگر متصل شود. این ویژگی، به کاربران اجازه می دهد که داده ها را از چند منبع، به یک نمای واحد و یکپارچه ادغام و تبدیل کنند .
- **تصویرسازی تعاملی:** به واسطه نصب BI Power و به کارگیری آن، می توانید انواع داشبوردهای سفارشیسازیشده و بصریسازی ایجاد کنید و از آنها برای **اکتشاف دادهها (**Data Exploration) و دریافت بینش (Insight) بهرهمند شوید.
- **مشارکت و تعامل:** BI Power با ارائه امکان به اشتراک گذاری گزارش ها و داشبوردها با سایر افراد، مشارکت و هماهنگی را تسهیل می بخشد. در این نرم افزار، Feature های مختلفی برای اشتراک گذاری، شامل قراردادن گزارش ها در وب سایت ها و اپلیکیشن ها، به اشتراک گذاری ازطریق ایمیل و انتشار به سرویس BI Power فراهم شده است.

### **دانلود و نصب BI Power**

شماره مقاله: ۱۳۶۳۶۶ق

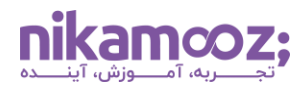

• **دسترسی موبایل:** BI Power دارای اپلیکیشن نسخه موبایل برای سیستم عامل IOS و اندروید است و به کاربران اجازه می دهد تا به راحتی به داشبوردها و گزارش ها دسترسی داشته باشند. به این ترتیب، تصمیم گیری و اکتشاف داده خارج از شرکت، به راحتی انجام خواهد شد .

در بخش بعدی از مقاله نصب BI Power ، مراحل الزم برای Installation این اپلیکیشن، شرح داده خواهند شد .

#### **Power BI Desktop نصب مراحل**

مراحل نصب BI Power روی ویندوز، به شرح زیر است:

#### **Power BI Desktop دانلود**

برای نصب BI Power ، ابتدا باید آن را دانلود کنید. شما می توانید از دو روش زیر، برای دانلود BI Power استفاده کنید .

#### **-۱ نصب اپلیکیشن از Store Microsoft**

• **ورود به صفحه BI Power در Store Microsoft:** برای نصب BI Power ازطریق مایکروسافت استور، باید مرورگر خود را باز کرده و وارد **صفحه [BI Power](https://aka.ms/pbidesktopstore)** شوید. اکنون کافیست روی دکمه Get کلیک کنید .

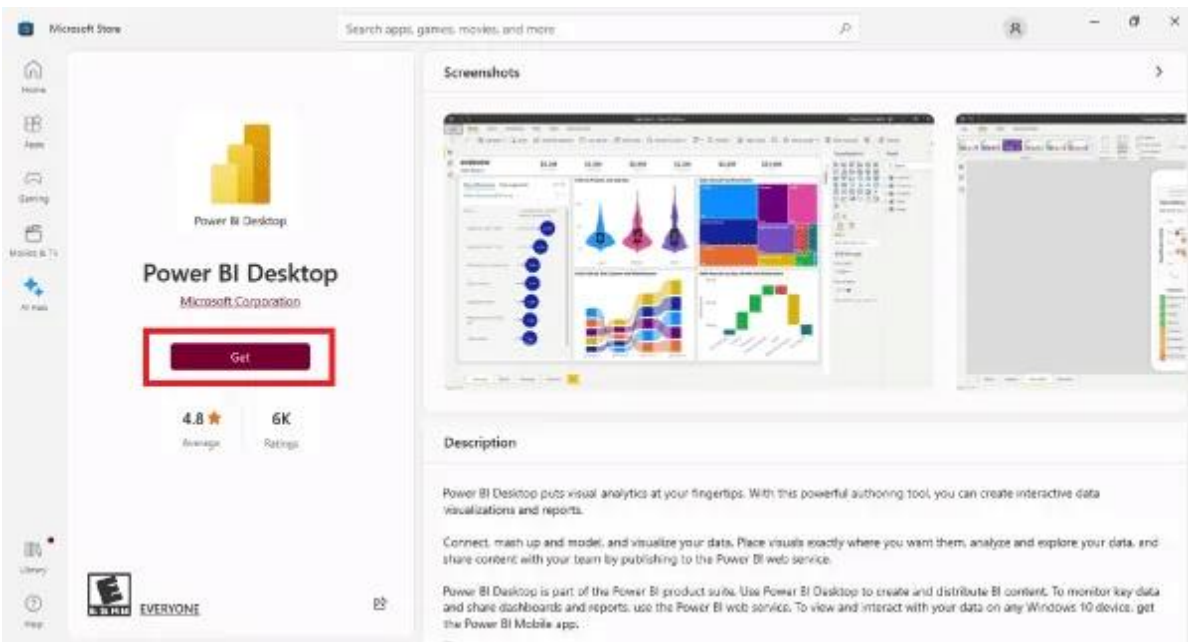

البته شما می توانید با ورود به **[و ب سایت](https://powerbi.microsoft.com/en-us/desktop/) BI Power** و کلیک روی دکمه Free Download نیز از این روش نصب بهره مند شوید .

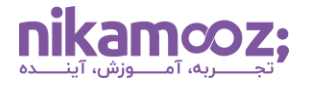

**El** Roser B Desing-intendive | x | +  $\rightarrow$  C  $\rightarrow$  powerbimicrosoft.com/en-up/or

شماره مقاله: ۱۳۶۳۶۶ق  $\mathcal{L} \times \mathcal{L} \times \mathcal{L} \times \mathcal{L}$ Search.<sup>C</sup> Signin Try free **Express** 

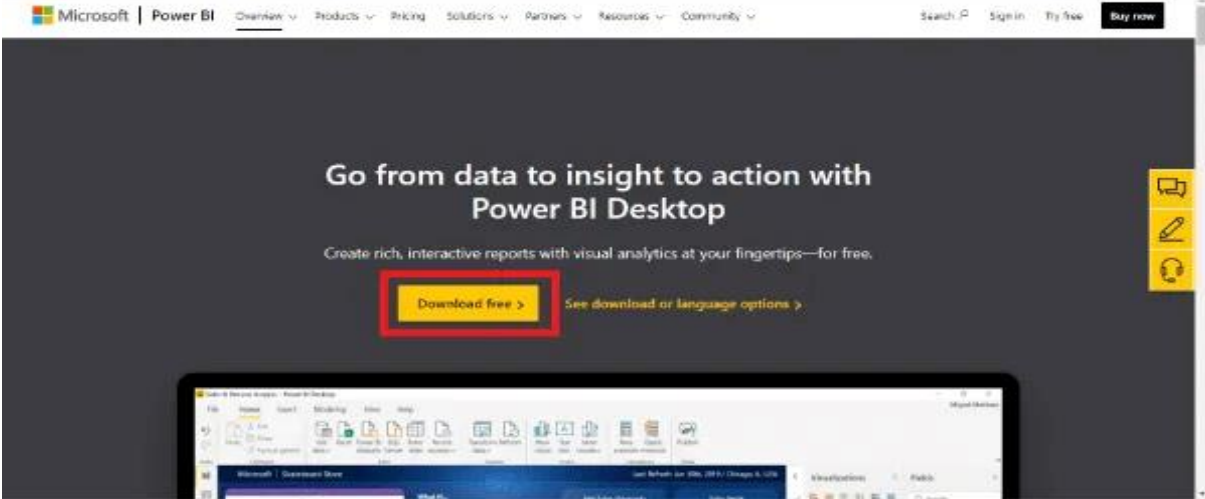

### **-۲ دانلود فایل اجرایی نصب BI Power به طور مستقیم**

به منظور دانلود فایل اجرایی Desktop BI Power از Center Download، کافی است به **صفحه [Center Download](https://www.microsoft.com/en-us/download/details.aspx?id=58494) [page](https://www.microsoft.com/en-us/download/details.aspx?id=58494)** وارد شوید و روی دکمه Download کلیک کنید. سپس مشخص کنید کدام نسخه )۳۲ بیتی یا ۶۴ بیتی( از BI Power دانلود شود. الزم به ذکر است که هر دو روش فوق، آخرین نسخه از BI Power را روی سیستم شما نصب می کنند .

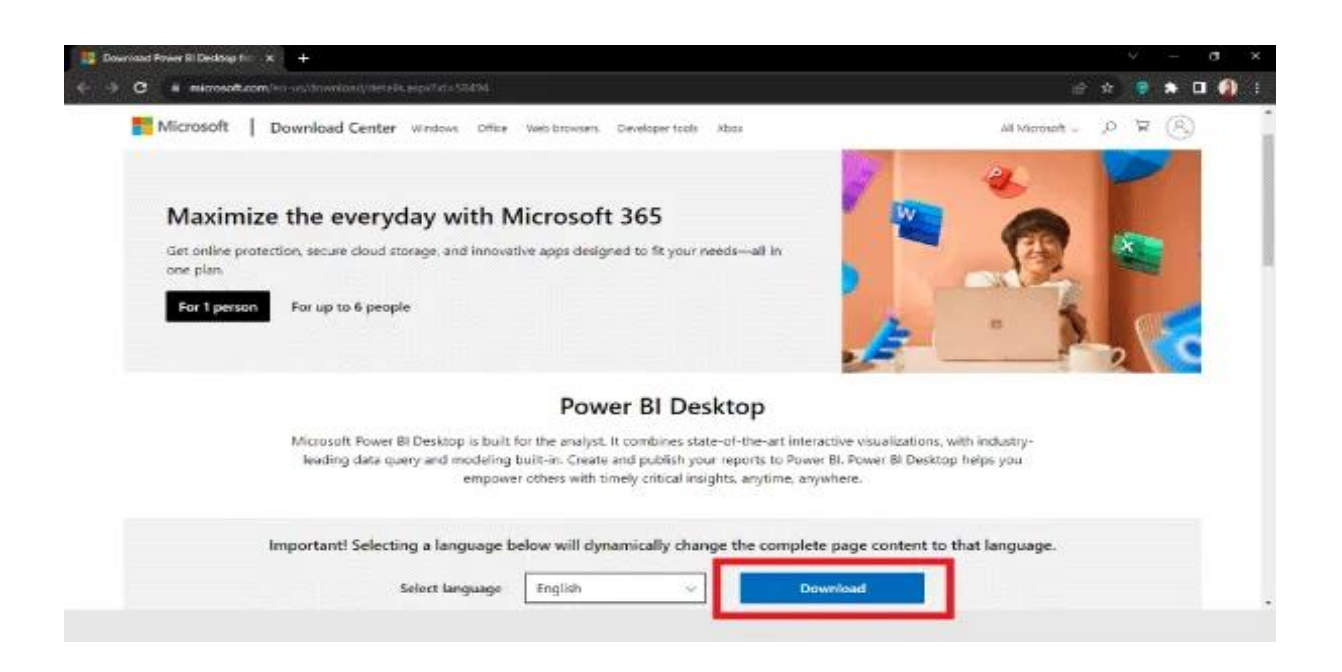

شماره مقاله: ۱۳۶۳۶۶ق

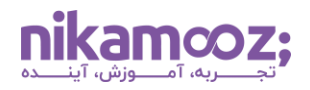

# **اجرای فایل نصب BI Power**

در این مرحله، می توانید فایل اجرایی نصب BI Power را باز کنید تا روند Installation آغاز شود. عالوه بر این، می توانید از پارامترهای Commandline به منظور شخصی سازی فرآیند نصب آن استفاده کنید. پس از باز کردن فایل نصبی، الزم است روی دکمه Next کلیک کنید .

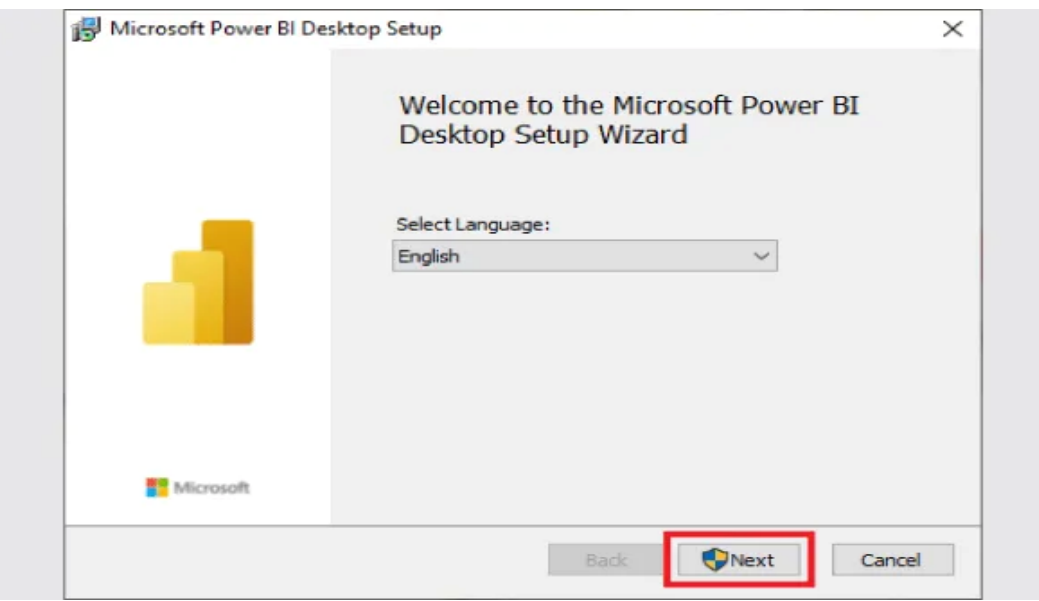

مجدداً روی دکمه Next کلیک کنید.

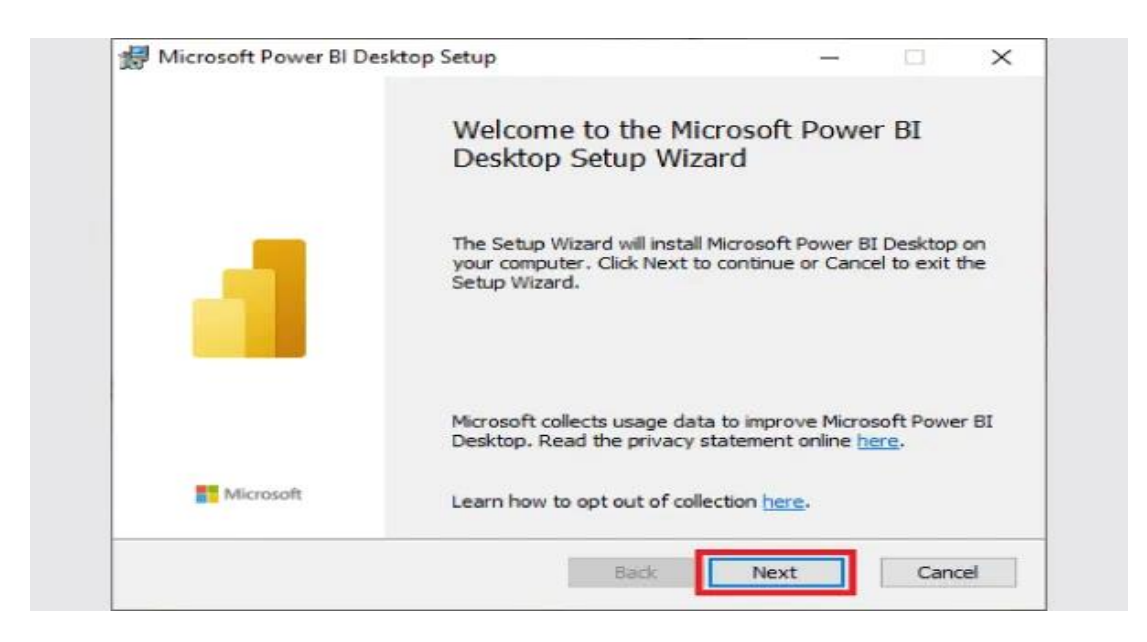

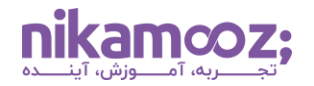

شماره مقاله: ۹۰۱۳۶۳۶۶

**تأیید قوانین و الیسنس نصب BI Power**

حال با تیک زدن گزینه Agreement License the in Terms the accept I، قوانین و قواعد این برنامه را تأیید کنید. سپس روی دکمه Next کلیک کنید تا به مرحله بعدی از نصب آن منتقل شوید .

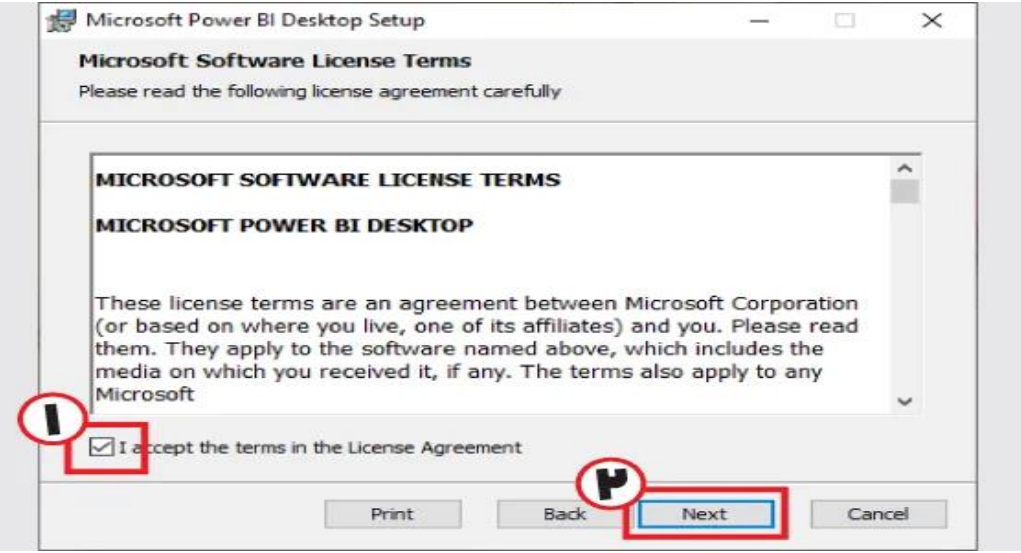

# **انتخاب مسیر نصب BI Power**

در این مرحله، می توانید مسیر نصب BI Power روی سیستم خود را انتخاب کنید. به صورت پیش فرض، این نرم افزار در پوشه Program Files از درایو سیستمی (معمولاً درایو C) ذخیره میشود.

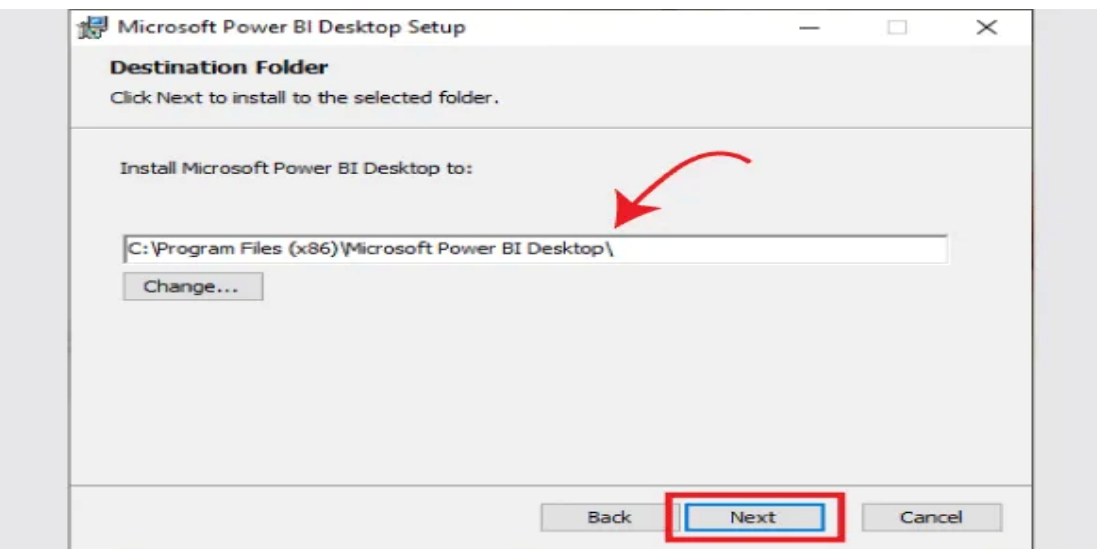

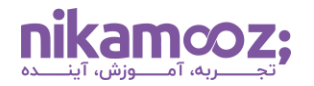

شماره مقاله: ۶۶۳۶۶ه۹

### **آغاز نصب BI Power**

کلیک روی دکمه Install، فرآیند نصب BI Power را آغاز می کند. شما می توانید با تیک زدن گزینه desktop a Create shortcut، ازطریق صفحه دسکتاپ نیز به این نرم افزار دسترسی داشته باشید .

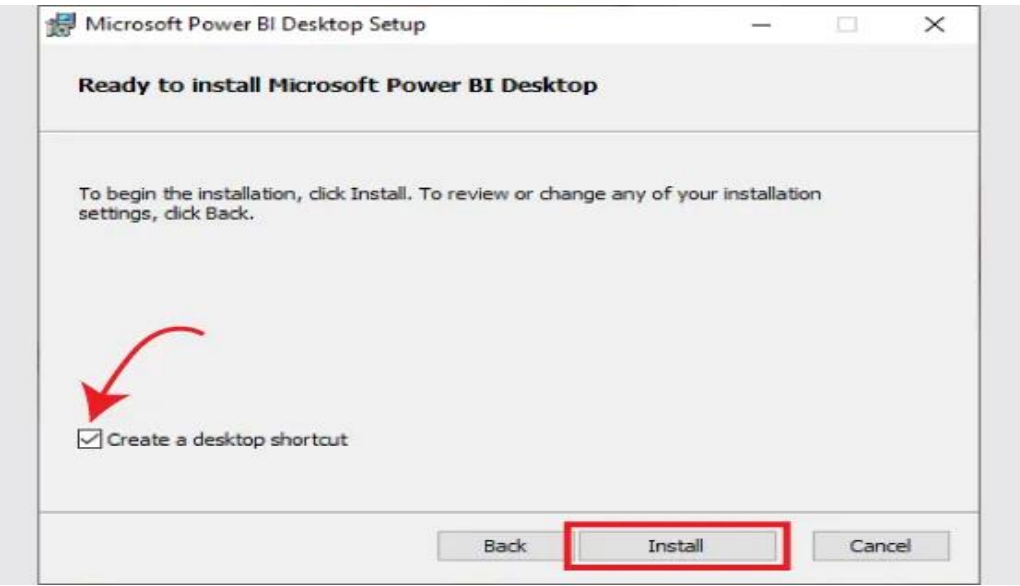

مشابه تصویر زیر، در این مرحله، نصب این برنامه انجام خواهد شد .

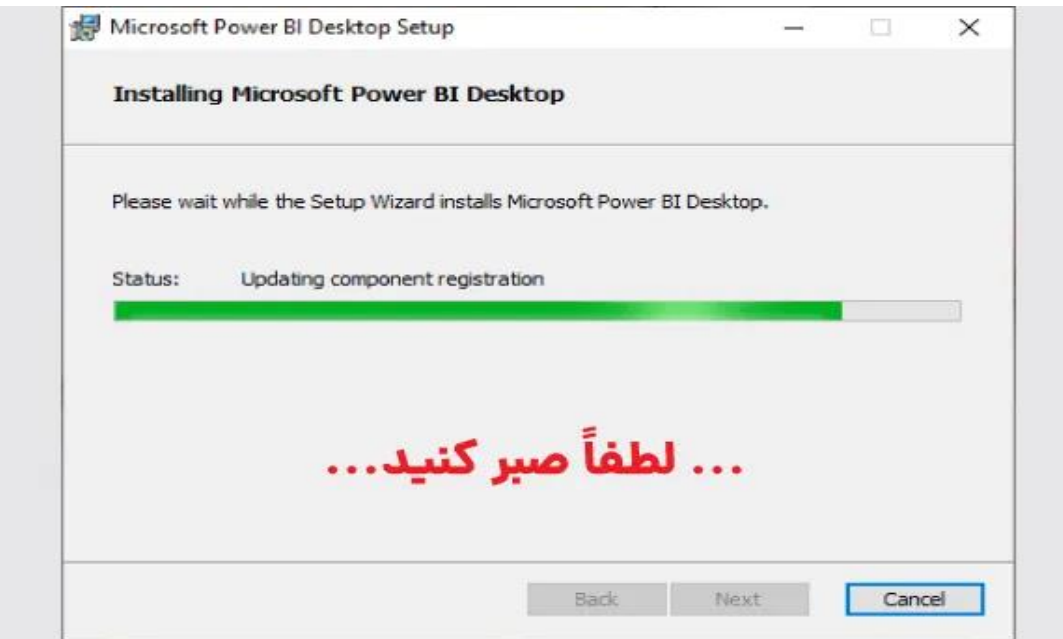

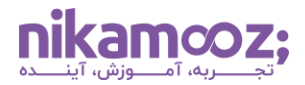

شماره مقاله: ۱۳۶۳۶۶ق

اکنون نصب BI Power روی سیستم شما انجام شده است و شما می توانید کار با آن را آغاز کنید .

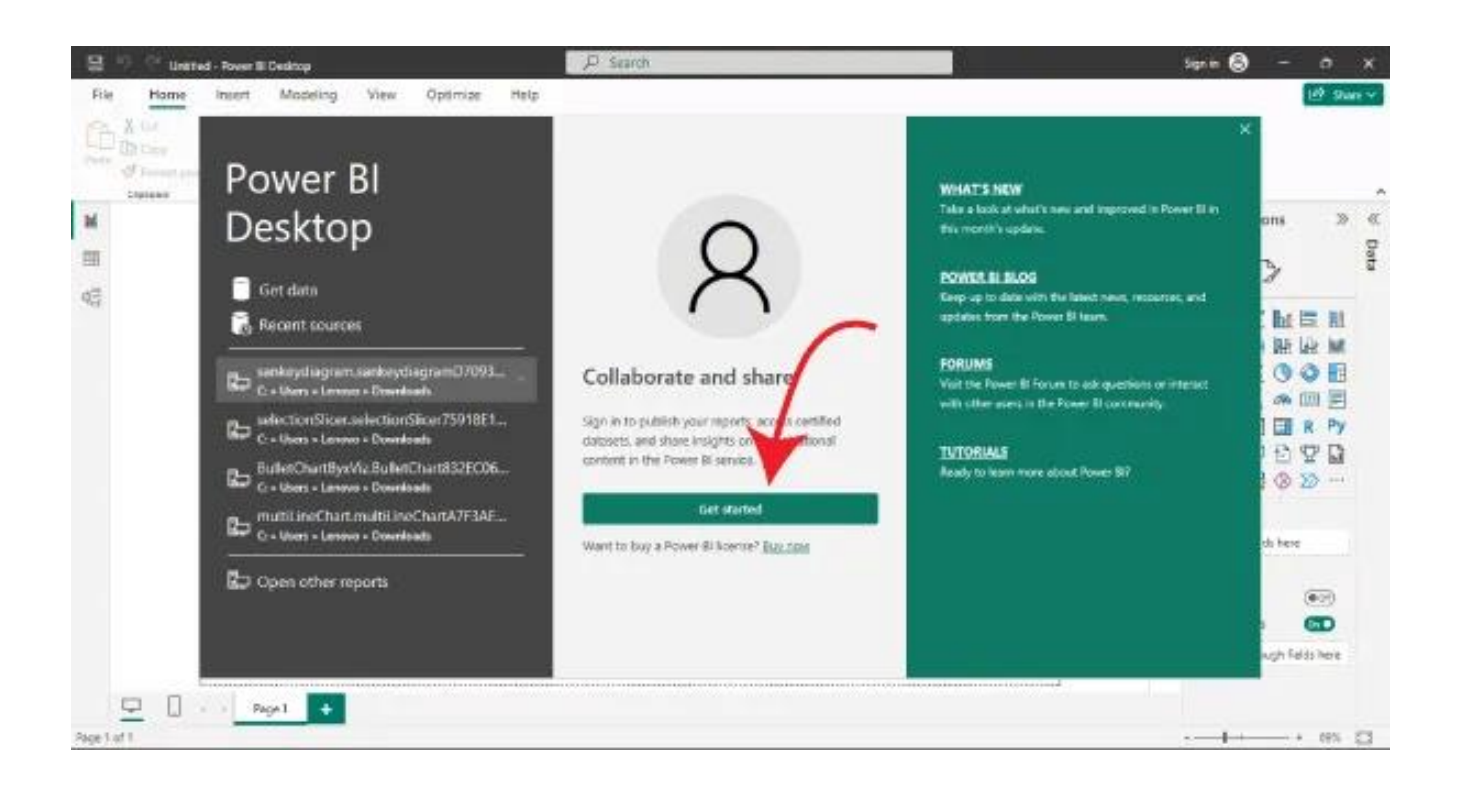

## **جمع بندی: نصب BI Power**

نصب BI Power و آغاز کار با آن، مزیت های گوناگونی همچون رابط کاربرپسند، تصویرسازی داده ها، یکپارچه سازی با اکوسیستم مایکروسافت، تجزیه وتحلیل بالدرنگ داده ها و موارد دیگر را به همراه دارد. به همین دلیل، سازمان ها و شرکتهای سرشناس از ویژگیهای قدرتمند آن به منظور اخذ تصمیمات آگاهانه و پیشرفت کسبوکار خود بهرهمند می شوند. در این مطلب مختصر، مراحل نصب این ابزار به شما آموزش داده شد تا شما بتوانید با مطالعه آن، گام های اولیه شروع کار با BI Power را طی کنید .